<span id="page-0-0"></span>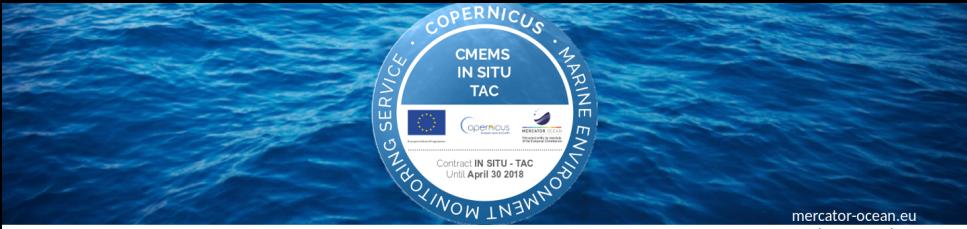

marine.Copernicus.eu

# In Situ Thematic Assembly Centre for Copernicus Marine Service Training of Trainers

C. Troupin, I. Serra, J. Tintoré (SOCIB)

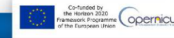

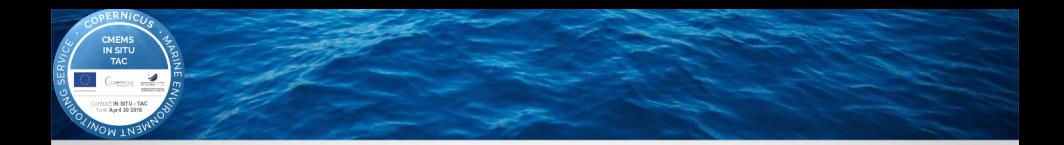

# Context of the workshops

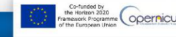

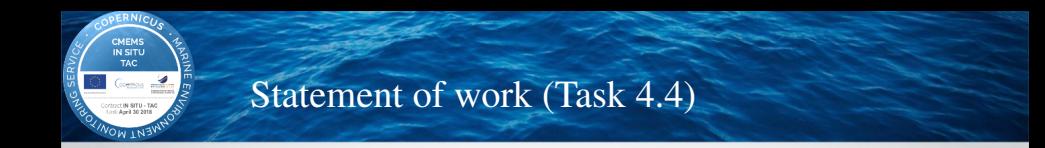

REQ-GEN- 17: produce the training material dedicated to the current operational version of his products at the date of the training session.

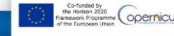

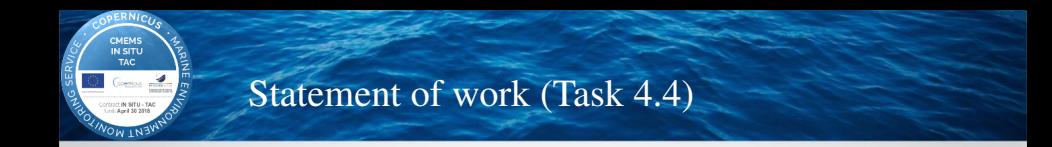

REQ-GEN- 17: produce the training material dedicated to the current operational version of his products at the date of the training session.

#### REQ-GEN- 18: training material = presentations + user-friendly animated tutorial

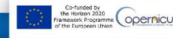

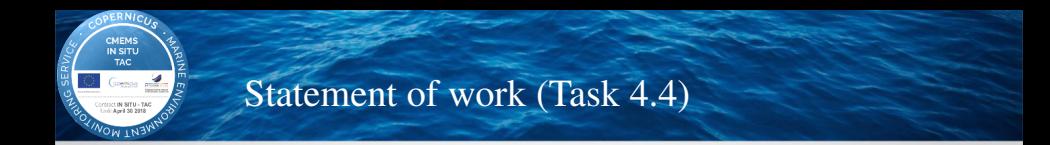

- REQ-GEN- 17: produce the training material dedicated to the current operational version of his products at the date of the training session.
- REQ-GEN- 18: training material = presentations + user-friendly animated tutorial
- REQ-GEN- 19: Up-to-date training material delivered by the Contractor each year as defined in the CMS communication plan.

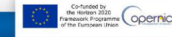

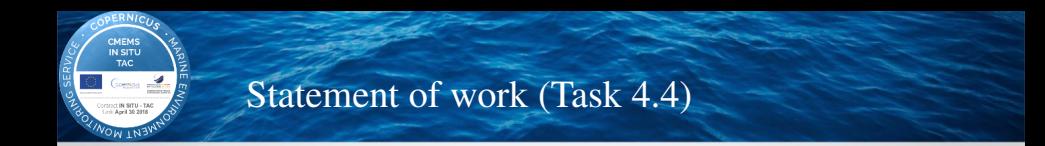

- REQ-GEN- 17: produce the training material dedicated to the current operational version of his products at the date of the training session.
- REQ-GEN- 18: training material = presentations + user-friendly animated tutorial
- REQ-GEN- 19: Up-to-date training material delivered by the Contractor each year as defined in the CMS communication plan.
- REQ-GEN- 20: appoint an expert to give 1 training/year. Training modules: 2-3 hours (presentation + exercises).

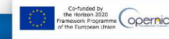

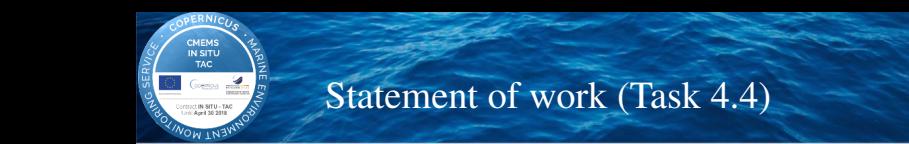

- REQ-GEN- 17: produce the training material dedicated to the current operational version of his products at the date of the training session.
- REQ-GEN- 18: training material = presentations + user-friendly animated tutorial
- REQ-GEN- 19: Up-to-date training material delivered by the Contractor each year as defined in the CMS communication plan.
- REQ-GEN- 20: appoint an expert to give 1 training/year. Training modules: 2-3 hours (presentation + exercises).
- REQ-GEN- 21: notify the trainer's name and function no more than ten days after the notification of the training session.

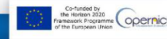

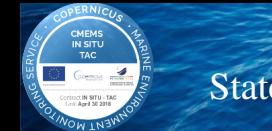

### Statement of work (Task 4.4)

- REQ-GEN- 17: produce the training material dedicated to the current operational version of his products at the date of the training session.
- $REO-GEN-18$ : training material = presentations + user-friendly animated tutorial
- REQ-GEN- 19: Up-to-date training material delivered by the Contractor each year as defined in the CMS communication plan.
- REQ-GEN- 20: appoint an expert to give 1 training/year. Training modules: 2-3 hours (presentation + exercises).
- REQ-GEN- 21: notify the trainer's name and function no more than ten days after the notification of the training session.
- REQ-GEN- 22: sessions dedicated either to a region or to a marine/maritime issue (*e.g.* an area of benefit).

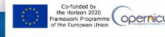

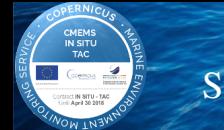

### Statement of work (Task 4.4)

- REQ-GEN- 17: produce the training material dedicated to the current operational version of his products at the date of the training session.
- REQ-GEN- 18: training material = presentations + user-friendly animated tutorial
- REQ-GEN- 19: Up-to-date training material delivered by the Contractor each year as defined in the CMS communication plan.
- REQ-GEN- 20: appoint an expert to give 1 training/year. Training modules: 2-3 hours (presentation + exercises).
- REQ-GEN- 21: notify the trainer's name and function no more than ten days after the notification of the training session.
- REQ-GEN- 22: sessions dedicated either to a region or to a marine/maritime issue (*e.g.* an area of benefit).
- REQ-GEN- 23: report 15 days after the training session as lessons learned of the session.

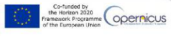

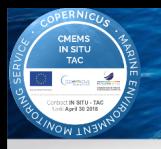

# 2015 workshops

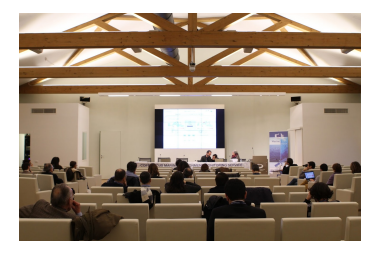

3-4 December 2015: CMEMS Regional User and Training Workshop dedicated to the Mediterranean Sea (RUTW/MED)

<http://marine.copernicus.eu/web/99-next-sessions.php?item=2576>

10-11 December 2015: CMEMS Regional User Training Workshop dedicated to the Atlantic European South West Shelf Ocean (RUTW/IBI)

<http://marine.copernicus.eu/web/99-next-sessions.php?item=2577>

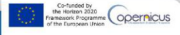

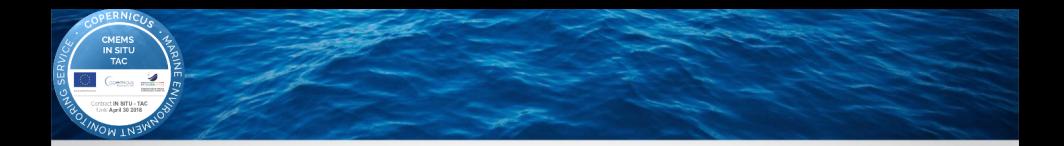

# **Configuration** (rooms, attendance, schedules)

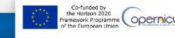

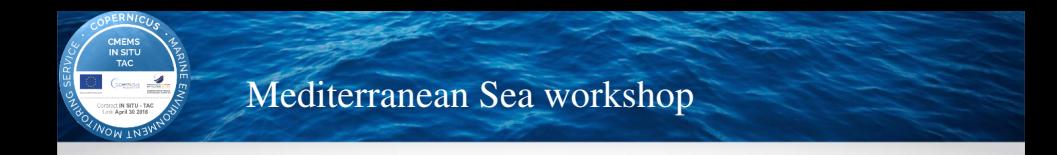

- $\blacktriangleright$  All the general training courses (1h30) in the same auditorium
- $\triangleright$  Training for advanced users in smaller room
- Computer only available in the small rooms + weak Wifi signal
- Attendance: 20-30 participants (vs. 40-50 in the morning session)
- $\triangleright$  Not very active participants...

#### [Link to the RUTW/MED program](http://marine.copernicus.eu/automne_modules_files/pmedia/public/r2610_9_cmems_med_rutw_0304_dec_2015_la_spezia_final_agenda_and_details_v2.pdf)

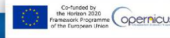

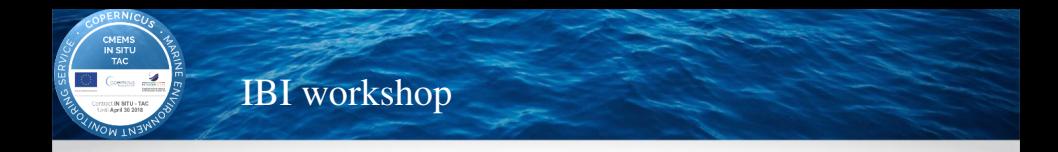

- Introductory presentations  $(30 \text{ minutes})$  in the same auditorium (useful)
- $\triangleright$  Specific rooms for the individual sessions (good)
- $\triangleright$  No computer available for participants
- $\blacktriangleright$  Attendance: 10 persons for the exercises
- $\blacktriangleright$  Active participants...

### [Link to the RUTW/IBI program](http://marine.copernicus.eu/automne_modules_files/pmedia/public/r2611_9_cmems_ibi_rutw_1011_dec_2015_final_agenda_02122015.pdf)

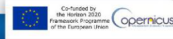

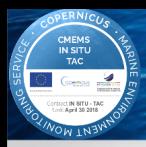

# North West Shelf Sea workshop

#### 3h30

#### **COPERNICUS MARINE SERVICE** Powering Business Solutions in the North West Shelf Seas

#### **TRAINING WORKSHOP**

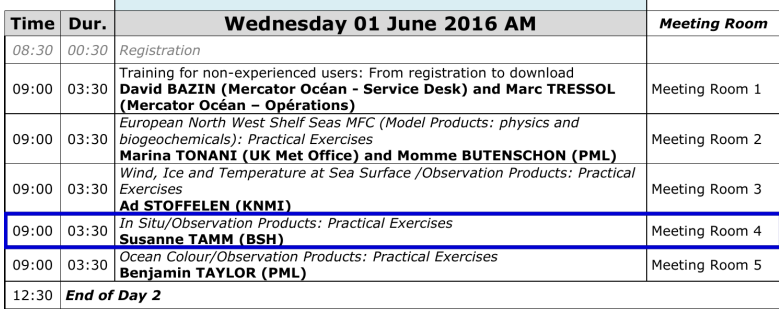

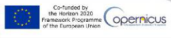

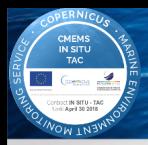

# North West Shelf Sea workshop

#### 3h30 → repeated session  $\approx$  45 minutes

**COPERNICUS MARINE SERVICE** Powering Business Solutions in the North West Shelf Seas

#### **TRAINING WORKSHOP**

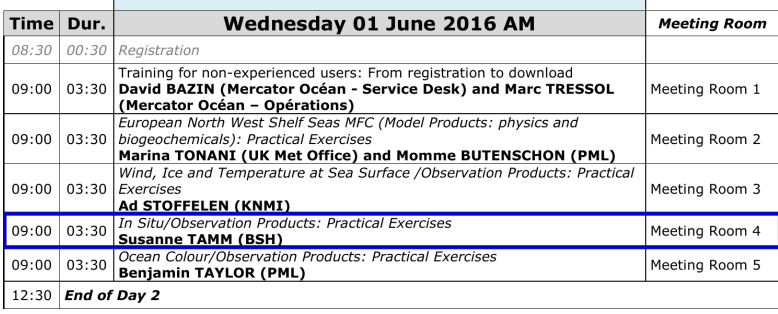

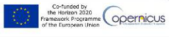

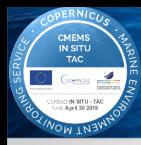

# Feedback from users and from trainers

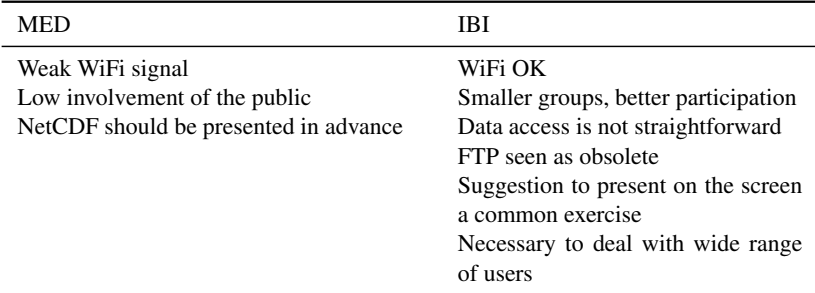

#### Overall: IBI format more successful

Reports available in the cloud (TRAINING MATERIALS and REPORTS)

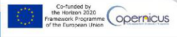

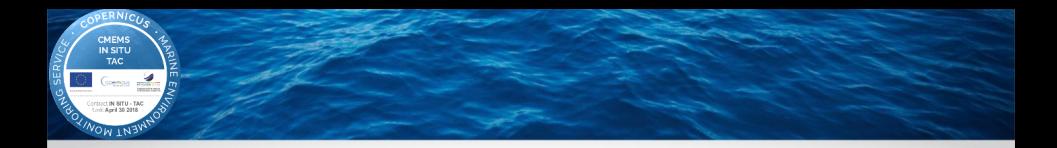

# Description of the available material

[https://github.com/ctroupin/CMEMS](https://github.com/ctroupin/CMEMS_INSTAC_Training) INSTAC Training

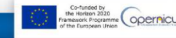

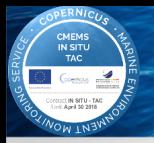

# Presentation supports

# [jupyter notebooks](http://jupyter.org/) distributed in github $\bigodot$ [https://github.com/ctroupin/CMEMS](https://github.com/ctroupin/CMEMS_INSTAC_Training) INSTAC Training

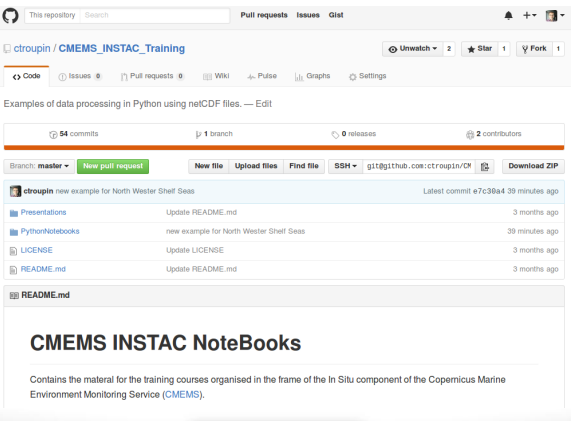

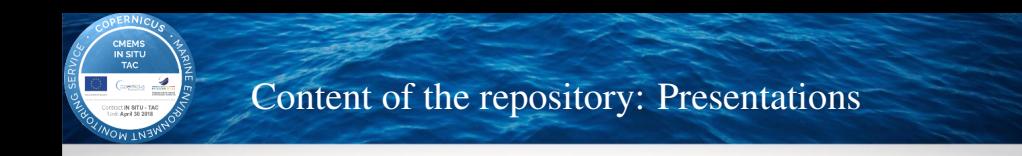

- ▶ CMEMS INSTAC IBI Training Intro.pptx: support for presentation during [RUTW/IBI Training](http://marine.copernicus.eu/web/99-next-sessions.php?item=2577)
- ▶ CMEMS\_INSTAC\_Med\_Training.pdf: support for presentation during [RUTW/MED Training](http://marine.copernicus.eu/web/99-next-sessions.php?item=2576) (Presentation + exercises in [Ocean Data View](https://odv.awi.de/) and Python).

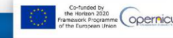

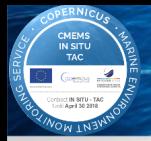

# Content of the repository: PythonNotebooks

Set of notebooks to:

- $\blacktriangleright$  Read netCDF files
- $\blacktriangleright$  Plot time series
- $\blacktriangleright$  Interpolation observations
- $\blacktriangleright$  Plot trajectories
- $\blacktriangleright$  Plot content of index files

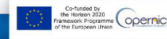

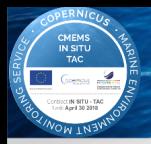

# What is Python?

#### Programming language:

- 
- 2. dynamically typed type checking at run-time
- 
- 

1. **interpreted** instructions executed directly 3. object-oriented classes, objects, methods, ... 4. high-level strong abstraction

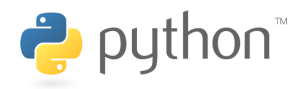

<https://www.python.org>

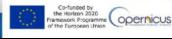

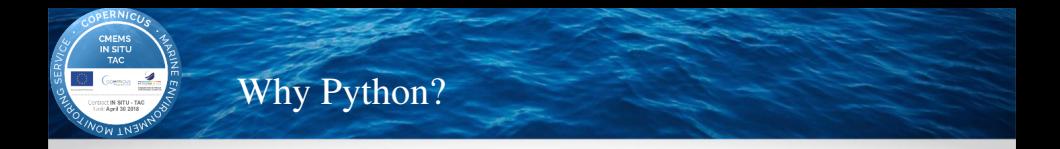

- 1. Simple, easy to learn syntax
- 2. Open
- 3. Large user community doc, support, packages

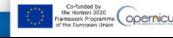

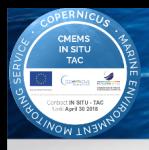

# Why Python?

FLEe 188 y Tweet Ring Distance 505

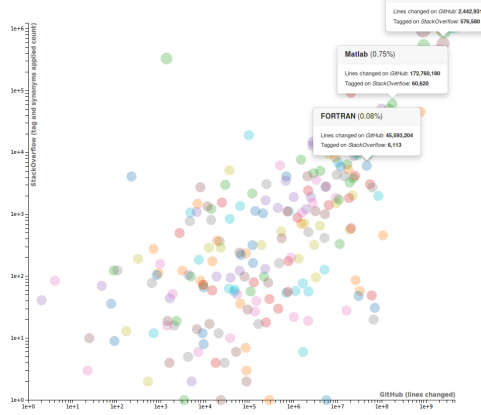

#### Python (7.15%)

Lines changed on Giffith: 2,442,931

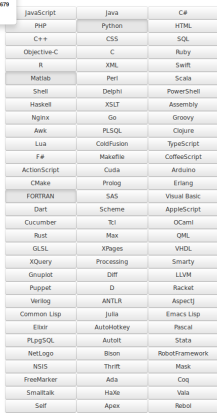

#### Source: <http://langpop.corger.nl/>

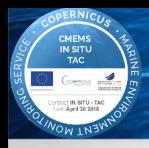

# $IP[y]$ : IPython Computing

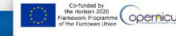

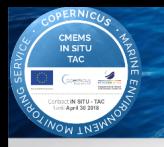

# $IP[y]$ : IPython Computing

### Python: high-level programming language <https://www.python.org/>

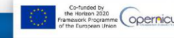

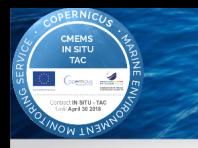

# $IP[y]$ : IPython Computing

#### Python: high-level programming language <https://www.python.org/>

### IPython: command shell for interactive computing <http://ipython.org/>

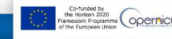

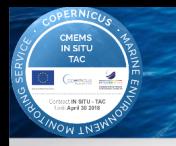

# $IP[y]$ : IPython Computing

#### Python: high-level programming language <https://www.python.org/>

### IPython: command shell for interactive computing <http://ipython.org/>

IPython notebook: web-based interactive computational environment combining code, text, figures, . . . <http://ipython.org/notebook.html>

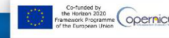

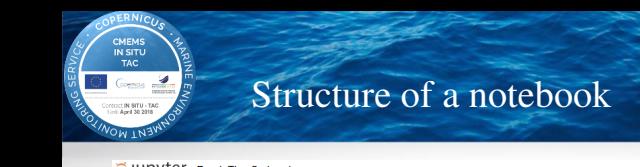

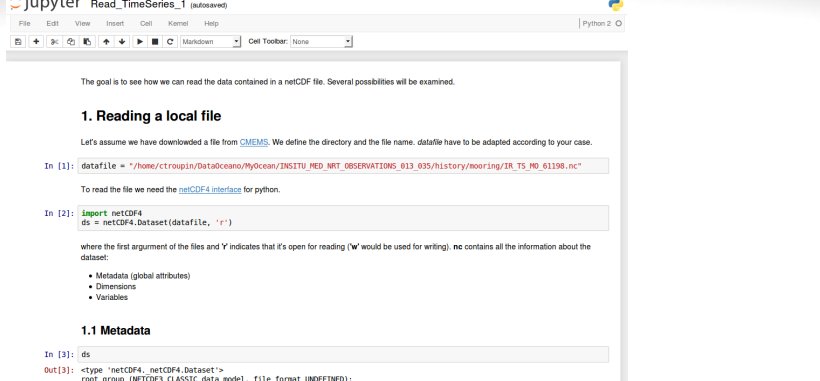

data type: OceanSITES time-series data format version: 1.2 platform code: 61198 date update: 2015-08-02T11:20:44Z institution: Puertos del Estado (Spain) institution edmo code: 2751 site code: wmo platform code: 61198 source: Mooring observation history: 2015-08-02T11:20:44Z: Creation data node: R quality control indicator: 6

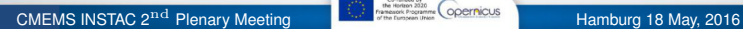

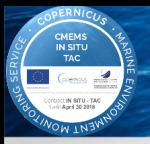

# Structure of a notebook

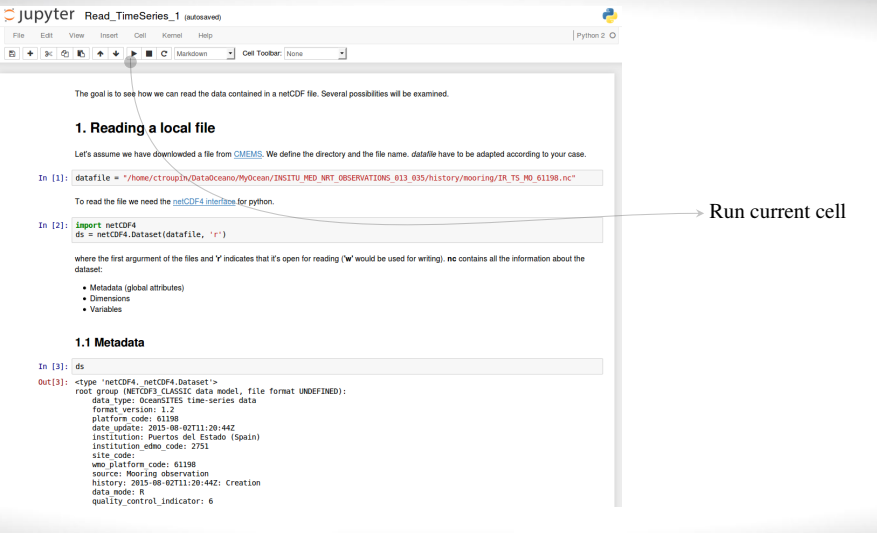

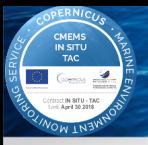

# Structure of a notebook

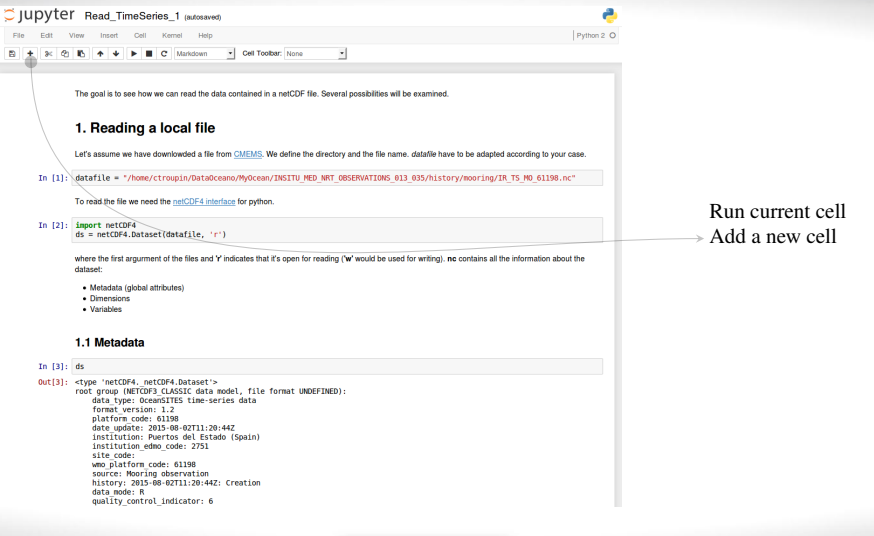

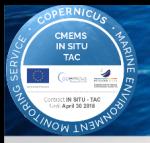

# Structure of a notebook

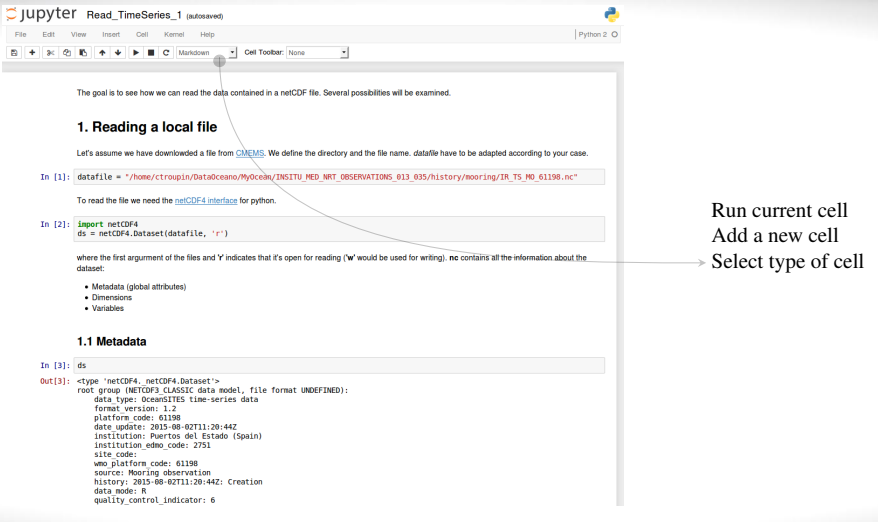

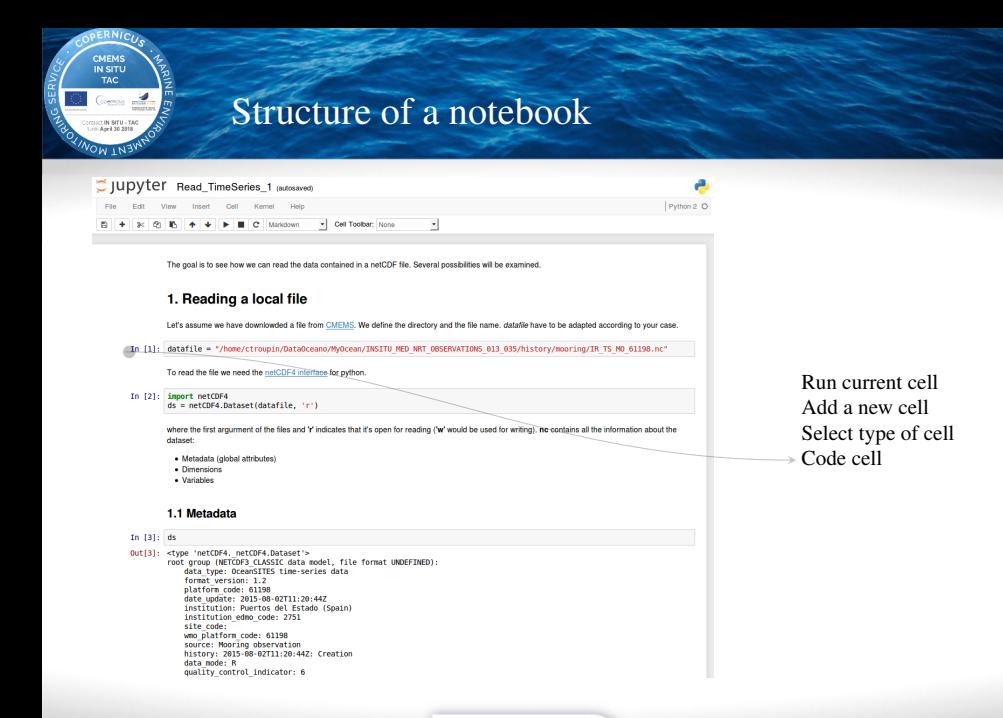

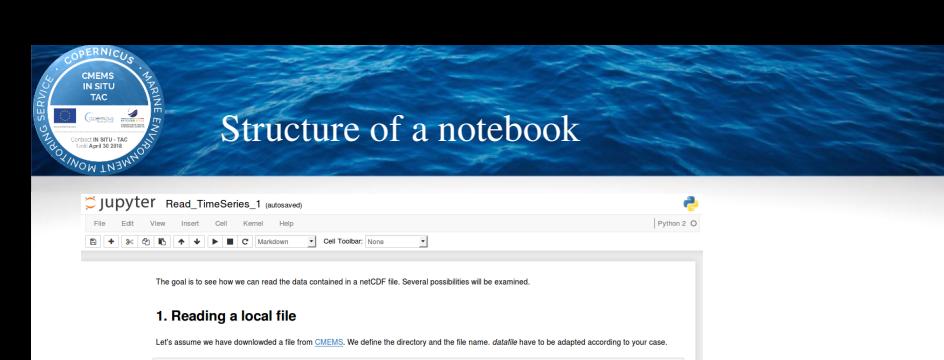

In [1]: datafile = "/home/ctroupin/DataOceano/MyOcean/INSITU MED NRT OBSERVATIONS 013 035/history/mooring/IR TS MO 61198.nc"

To read the file we need the netCDF4 interface for python.

In [2]: import netCDF4  $ds = netCDF4.Dataset(datafile, 'r')$ 

> Where the first arourment of the files and Y indicates that it's open for reading ('w' would be used for writing), no contains all the information about the dataset

- · Metadata (global attributes)
- · Dimensions
- · Variables

#### 1.1 Metadata

#### In  $[3]$ : ds

Out[3]: <type 'netCDF4, netCDF4,Dataset'> root group (NETCDF3 CLASSIC data model, file format UNDEFINED): data type: OceanSITES time-series data format version: 1.2 platform code: 61198 date update: 2015-08-02T11:20:44Z institution: Puertos del Estado (Spain) institution edmo code: 2751 site code: wmo platform code: 61198 source: Mooring observation history: 2015-08-02T11:20:44Z: Creation data node: R quality control indicator: 6

Run current cell Add a new cell Select type of cell Code cell Text cell

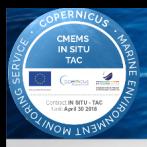

# Exercises for ODV

#### Described in CMEMS\_INSTAC\_Med\_Training.pdf

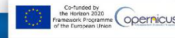

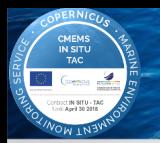

# Exercises for ODV

#### Described in CMEMS\_INSTAC\_Med\_Training.pdf

1. Time series (e.g. mooring data)

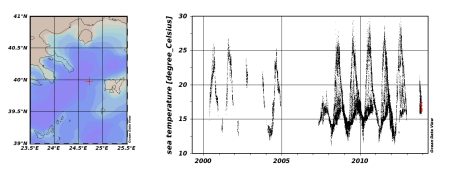

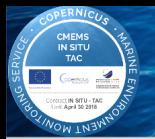

## Exercises for ODV

#### Described in CMEMS\_INSTAC\_Med\_Training.pdf

- 
- 2. CORA product (complete data set)

1. Time series (e.g. mooring data)

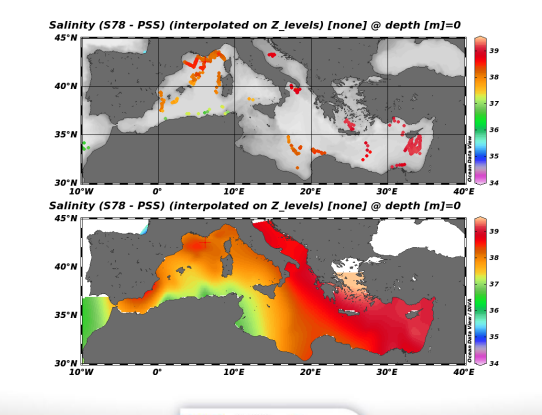

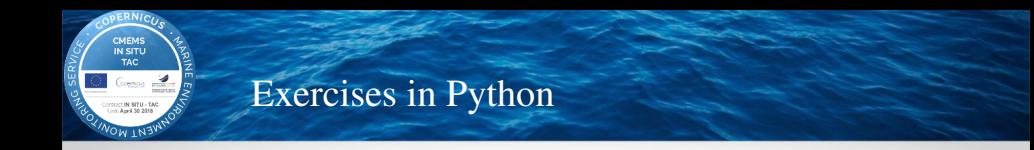

- Read TimeSeries  $\{1,2,3\}$ . ipynb: load variables from a netCDF file in different ways (local file, OPEnDAP, CF Python).
- $\triangleright$  Read drifter data 1. ipynb: read a netCDF file containing a surface drifter trajectory.
- read drifter data 2.ipynb: scatter plot using the data from the previous example.
- $\triangleright$  Read drifter data 3. ipynb: creation of a gridded field using the same data.
- ▶ plot\_CMEMS\_\*.ipynb: reads and represents data from various types of platforms (mooring, research vessel, profiler, drifter).
- $\triangleright$  plot\_positions\_latest\_qlobal.ipynb: plot all the data locations available for a given day in the latest directory.
- $\triangleright$  read\_CMEMS\_indexfile.ipynb: read the index file and represent the data on a map.

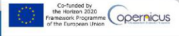

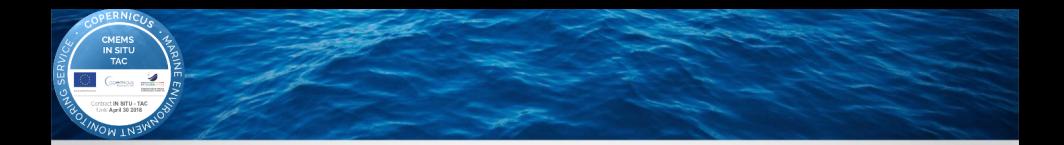

# Design of the new sessions

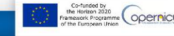

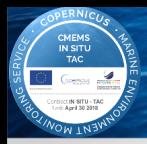

#### Proposed scheme:

1. Importance, peculiarities of in situ data vs. models, satellites, ...

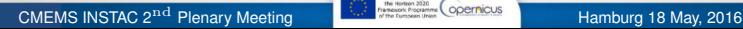

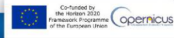

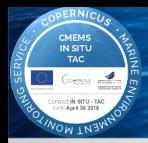

Proposed scheme:

- 1. Importance, peculiarities of in situ data vs. models, satellites, ...
- 2. Ocean complexity scales, processes, ...

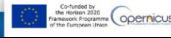

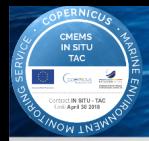

Proposed scheme:

- 1. Importance, peculiarities of in situ data vs. models, satellites, ...
- 2. Ocean complexity scales, processes, ...
- 3. Multi-platform observation (local examples

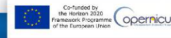

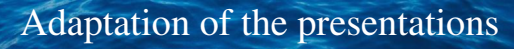

#### Proposed scheme:

CMEMS<br>IN SITU<br>TAC

- 1. **Importance, peculiarities of in situ data** vs. models, satellites, ...
- 2. Ocean complexity scales, processes, ...
- 3. Multi-platform observation (local examples
- 

4. Available data types, resolution, ...

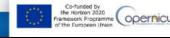

#### Proposed scheme:

CMEMS<br>IN SITU<br>TAC

- 1. **Importance, peculiarities of in situ data** vs. models, satellites, ...
- 2. Ocean complexity scales, processes, ...
- 3. Multi-platform observation (local examples
- 
- 

4. Available data types, resolution, ... 5. Quality control flags

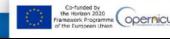

#### Proposed scheme:

CMEMS<br>IN SITU<br>TAC

- 1. **Importance, peculiarities of in situ data** vs. models, satellites, ...
- 2. Ocean complexity scales, processes, ...
- 3. Multi-platform observation (local examples
- 
- 
- **6. Organisation of INSTAC** figure with regions

4. Available data types, resolution, ... 5. Quality control flags

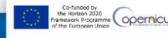

#### Proposed scheme:

CMEMS<br>IN SITU ₩

- 1. **Importance, peculiarities of in situ data** vs. models, satellites, ...
- 2. Ocean complexity scales, processes, ...
- 3. Multi-platform observation (local examples
- 
- 5. Quality control flags
- **6. Organisation of INSTAC** figure with regions
- 7. How to the data live demonstration

4. Available data types, resolution, ...

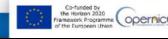

#### Proposed scheme:

IN SITU  $\overline{f}$ 

- 1. **Importance, peculiarities of in situ data** vs. models, satellites, ...
- 2. Ocean complexity scales, processes, ...
- 3. Multi-platform observation (local examples
- 
- 
- **6. Organisation of INSTAC** figure with regions
- 7. How to the data live demonstration
- 8. Structure of index files

4. Available data types, resolution, ... 5. Quality control flags

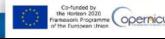

#### Proposed scheme:

IN SITU  $\overline{f}$ 

- 1. **Importance, peculiarities of in situ data** vs. models, satellites, ... 2. Ocean complexity scales, processes, ... 3. Multi-platform observation (local examples
- 
- 
- **6. Organisation of INSTAC** figure with regions
- 7. How to the data live demonstration
- 8. Structure of index files
- **9. Organisation of the region** roles, providers, data flow

4. Available data types, resolution, ... 5. Quality control flags

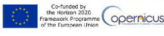

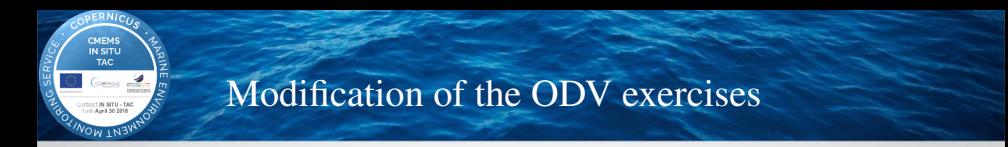

Time series:

1. Find a long time series from a mooring

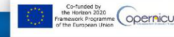

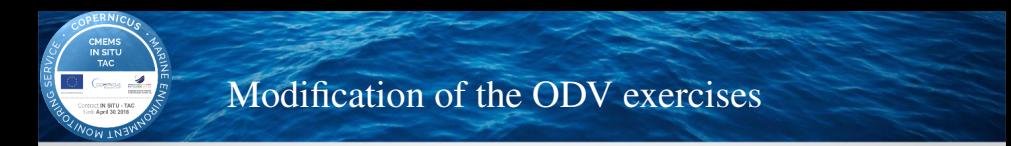

Time series:

- 1. Find a long time series from a mooring
- 2. Follow steps of the presentation

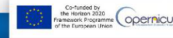

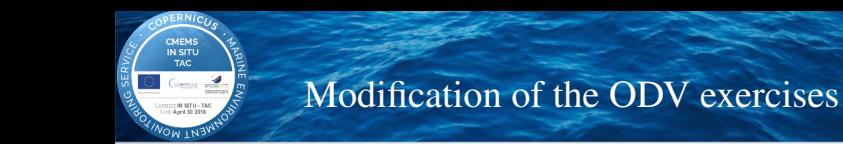

Time series:

- 1. Find a long time series from a mooring
- 2. Follow steps of the presentation
- 3. Generate new figures

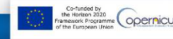

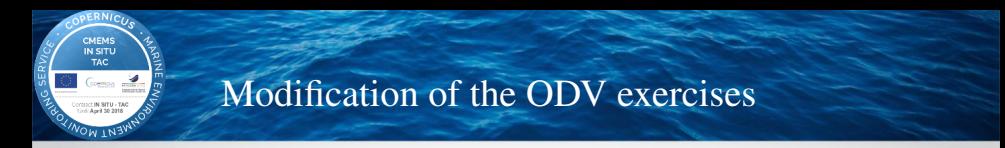

#### CORA:

1. Follow steps of the presentation

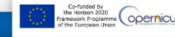

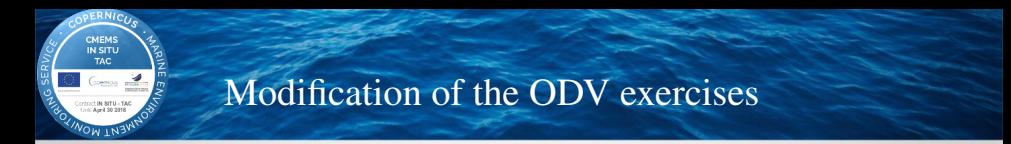

#### CORA:

- 1. Follow steps of the presentation
- 2. Modify region (Properties  $\rightarrow$  Domain)

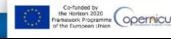

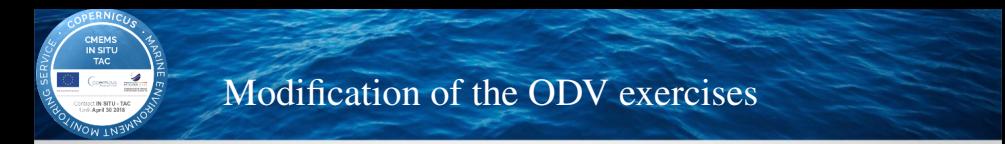

### CORA:

- 1. Follow steps of the presentation
- 2. Modify region (Properties  $\rightarrow$  Domain)
- 3. Generate new figures

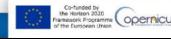

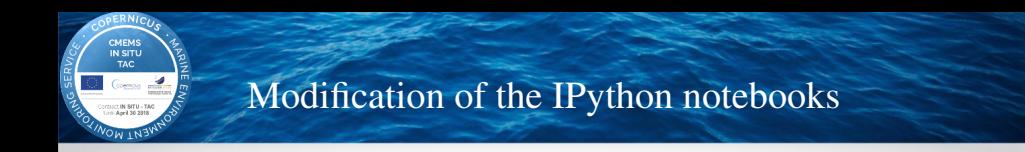

1. Select 1 or 2 examples

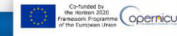

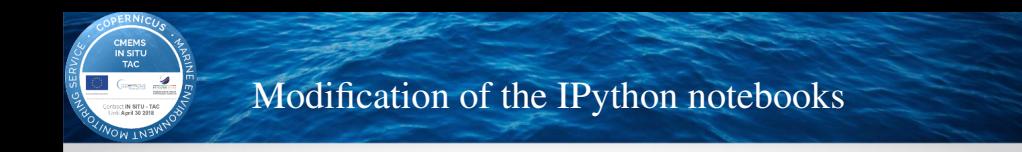

- 1. Select 1 or 2 examples
- 2. Adapt with dataset from the region

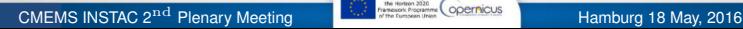

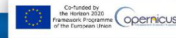

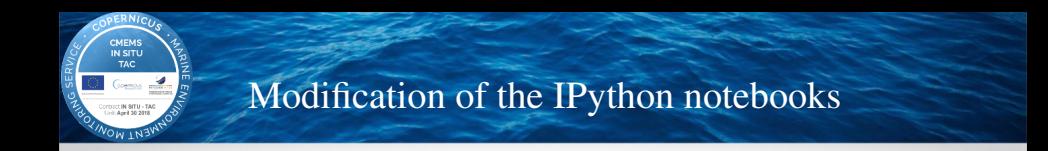

- 1. Select 1 or 2 examples
- 2. Adapt with dataset from the region
- 3. Example: sea level at *Hoek Van Holland* station (file NO\_TS\_MO\_HoekVanHollandTG.nc)

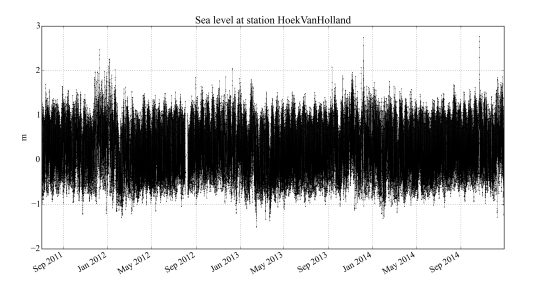

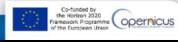

<span id="page-56-0"></span>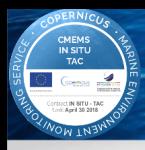

### Now ready to work!

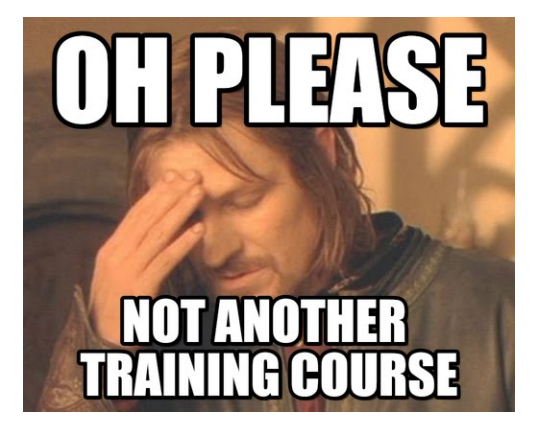

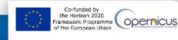